## **Import von Kontoauszügen im MT940-Format vorbereiten**

Im Bereich ZAHLUNGSVERKEHR - KONTOAUSZÜGE - Register: "**Zahlungsverkehreingang**" können Kontoauszüge über einen sogenannten MT940- Import (Swift-Standard, Banking Communication Standard) eingelesen werden.

## **Vorbereitende Einstellungen**

Das Import-Layout ist einmalig anzulegen. Im Bereich ZAHLUNGSVERKEHR - KONTOAUSZÜGE - Register: "**Zahlungsverkehreingang**" erreichen Sie über die Schaltfläche: SCHNITTSTELLEN den Eintrag: ZAHLUNGSVERKEHREINGANG IMPORTIEREN.

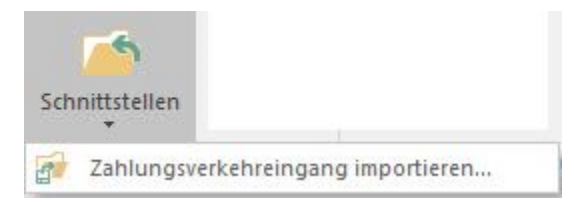

Für die Erstellung des Layouts betätigen Sie die Schaltfläche: NEU und wählen den Eintrag: "MT940 Import" aus.

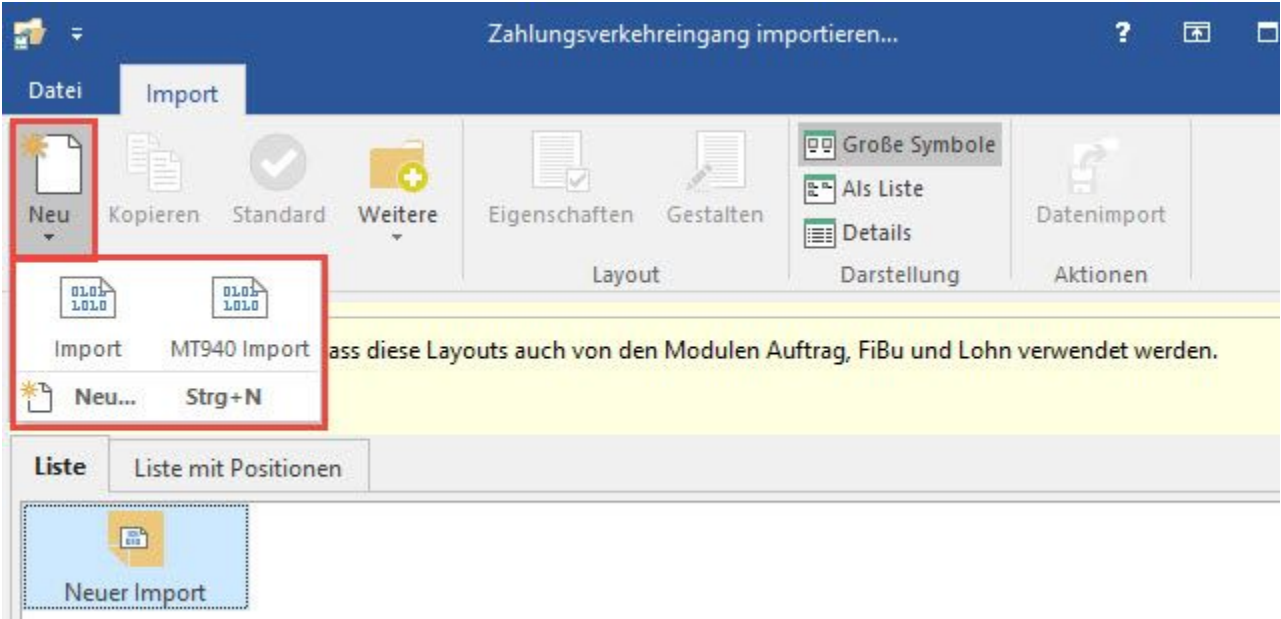

Das Layout ist nun im erforderlichen Format vorhanden.